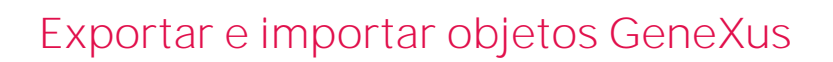

**GeneXus** 

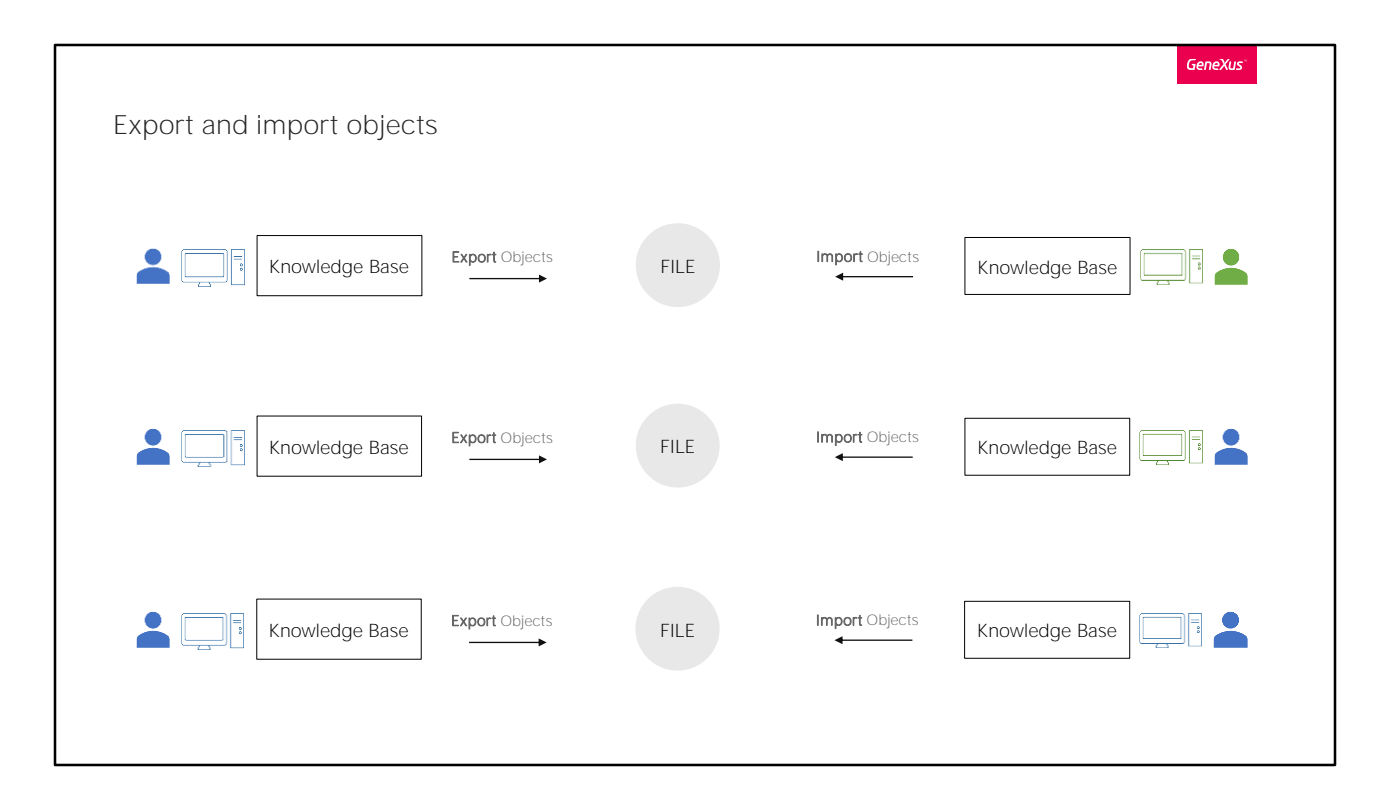

Cuando nos embarquemos en proyectos desarrollados con GeneXus, con frecuencia nos vamos a encontrar en la necesidad tanto de exportar objetos de nuestra base de conocimientos, como de importar esos objetos que fueron exportados previamente por nosotros mismos o por terceros.

Un ejemplo de esta necesidad, podría ser para intercambiar objetos entre diferentes desarrolladores. Compartiendo e integrándolos de manera muy sencilla como ahora veremos.

También podríamos necesitarlo si comenzamos un proyecto desde una PC y queremos luego continuarlo en otra diferente, y no contamos con GeneXus Server.

O incluso no tiene porque ser entre diferentes PC, podríamos utilizar esta funcionalidad como una manera de respaldar objetos generados por nosotros, y poder importarlos luego dentro de nuestra misma PC y desde la base de conocimiento que queramos, incluso en proyectos diferentes.

En general para el manejo de un mismo proyecto con control de cambios y demás, tenemos GeneXus Server, pero en algunos casos necesitamos algo mucho más simple, como copiar algunos objetos de aquí para allá. Y allí es donde necesitamos poder exportarlos e importarlos.

Veamos esta funcionalidad desde GeneXus.

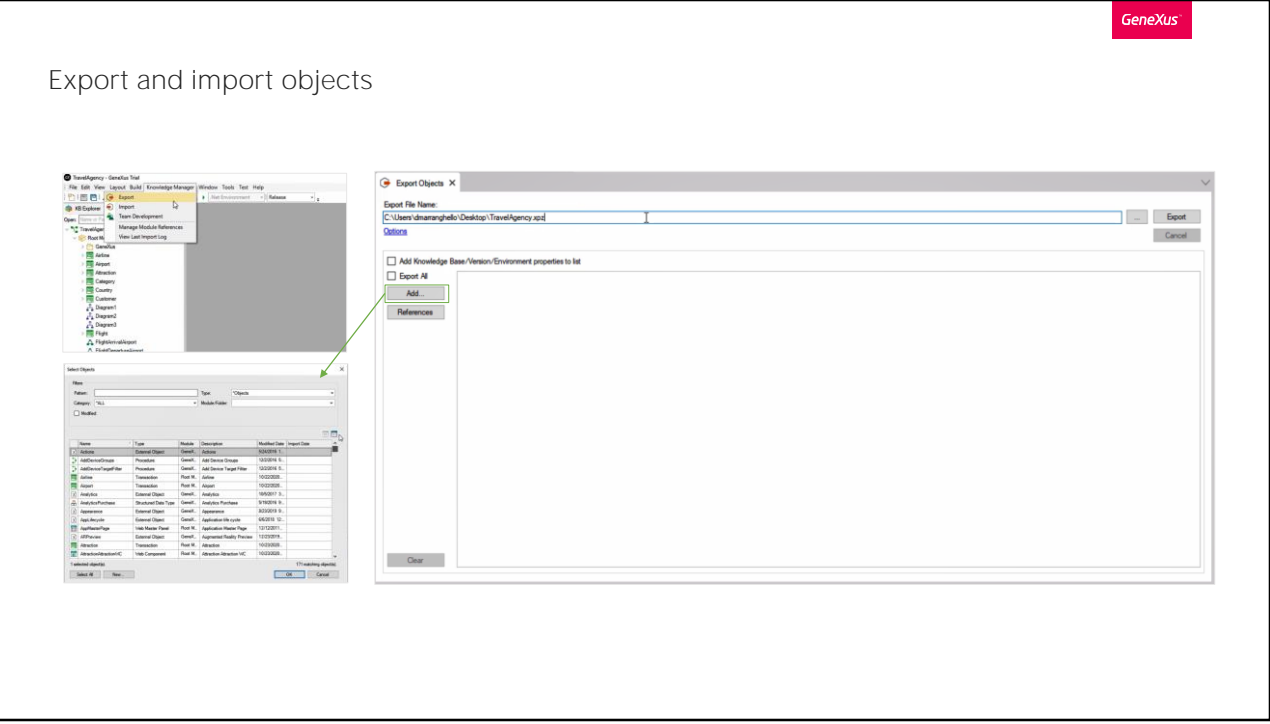

Supongamos que queremos exportar a un archivo local los objetos de nuestra KB.

Vamos Knowledge Manager, y luego Export.

Podremos seleccionar la ruta donde queremos generar este archivo y editar su nombre. Ya observamos aquí que la extensión con la cual serán generados este tipo de archivos será XPZ.

Si queremos exportar todos los objetos que generamos hasta el momento, simplemente seleccionamos en Export All, y luego Export.

También tenemos la opción de exportar algunos objetos de nuestra KB. Para seleccionarlos debemos ir a "Add" y allí se listarán todos los objetos de nuestra base de conocimientos, tanto los que hemos creado nosotros, como los que automáticamente genera GeneXus, donde podremos seleccionar el o los que nos interesen.

Para este ejemplo elijaremos la opción "Export All". Y vemos que se genera el archivo XPZ en la ubicación que indicamos.

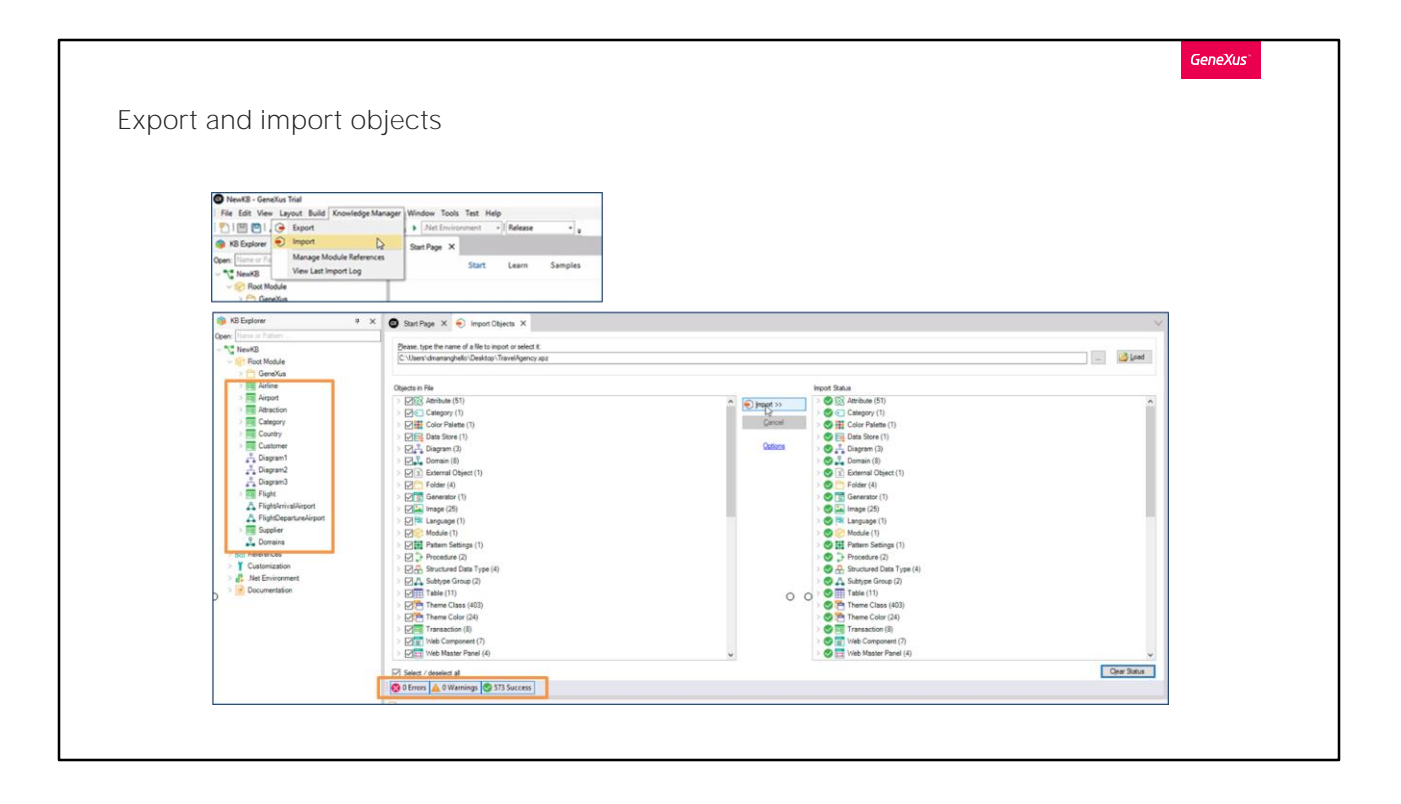

Ahora, supongamos que estamos desde otra computadora, con una KB que acabamos de crear, y con el archivo copiado en el escritorio, y queremos importar el XPZ para traernos todos los objetos que fueron exportados desde la otra KB a nuestra nueva KB.

Para esto iremos a Knowledge Manager, y luego Import.

Buscamos y seleccionamos el archivo XPZ. Y vemos que en esta ventana nos mostrara todos los objetos que contiene. Por defecto nos aparecerán todos seleccionados, pero podremos elegir nosotros cuales queremos importar y cuales no.

Luego seleccionamos import, y comenzará la importación de los objetos a nuestra KB.

En este cuadro nos indicará si al importar se encontraron errores, advertencias o si por el contrario la importación fue satisfactoria.

Vemos en nuestra nueva base de conocimiento que ya nos aparecen todos los objetos que acabamos de importar.

Esta es una breve introducción para mostrar lo sencillo que es exportar e importar objetos desde GeneXus.

Hay más opciones configurables que tenemos a la hora de importar y exportar que no veremos en este video. Para más información los invitamos a ingresar a nuestra Wiki, y acceder a los artículos Knowledge Manager Import y Knowledge Manager Export.

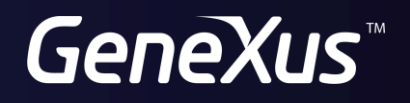

training.genexus.com wiki.genexus.com